# *PROJECTS 1+2: physical and technical hydrology*

### INTRO AND SHORT NOTE

These two projects are designed to allow the student to deal with real scientific and engineering problems using real world data. They are accompanied by two xls files :

> Thornwaite.xls Manning.xls

The first projects is within the scope of Physical Hydrology and aims at quantifying the **water balance of a catchment**. *Climate change* analysis can also be performed with the Thornwaite xls file.

The second project lies in the area of *Technical Hydrology* and more particularly its purpose is, for the student to be able to calculate a **design discharge** for a specific catchment, in order to decide the **dimensions a hydraulic structure** (culvert) using the Manning xls file. *PROJECT 1: WATER BUDGET WITH THE THORNWAITE METHOD*

- 1. Choose a **catchment** in any region of any country(...)
- 2. You'll have to find a **meteorological station** within or near the catchment (for Greece search at <http://climatlas.hnms.gr/sdi/>)
- 3. Download average **monthly temperatures and rainfall heights**. We also need the **geographical coordinates φ,λ** and the **altitude (elevation) of the station**.
- 4. You'll check to see if you need to correct your data with the help of a **altitude – rainfall grading curve**. For this you need to search relevant publications and find references.
- 5. Construct **monthly water budget** with the use of the file Thornwaite Water Balance.xls
- 6. Make some more research and testing (climate change)
- 7. Structure and present your research accordingly (....)

### **Choose catchment**

#### 1. For Greece (...)

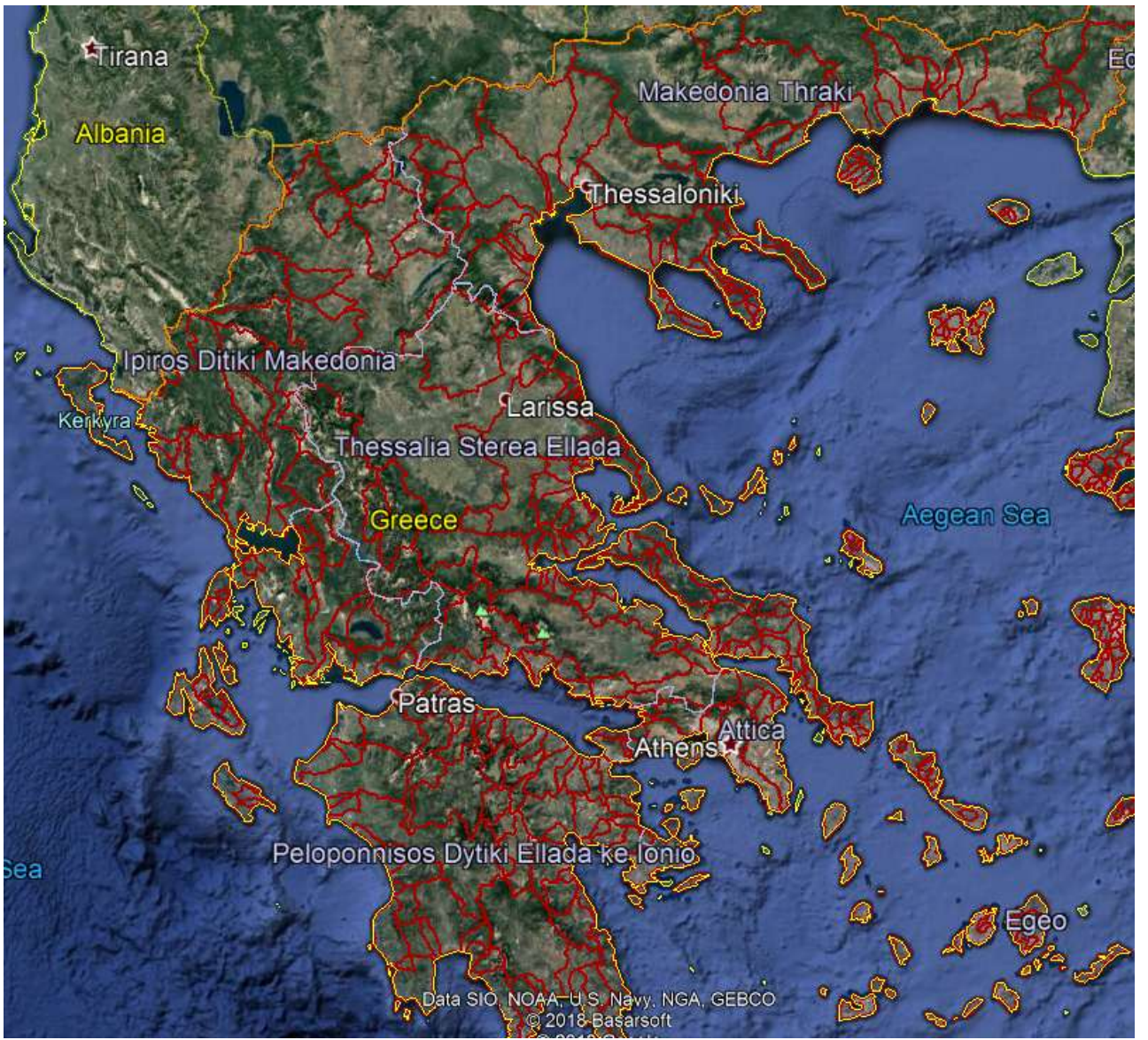

#### In Google Earth Pro import greekbasins.shp (+ greekrivers.shp)

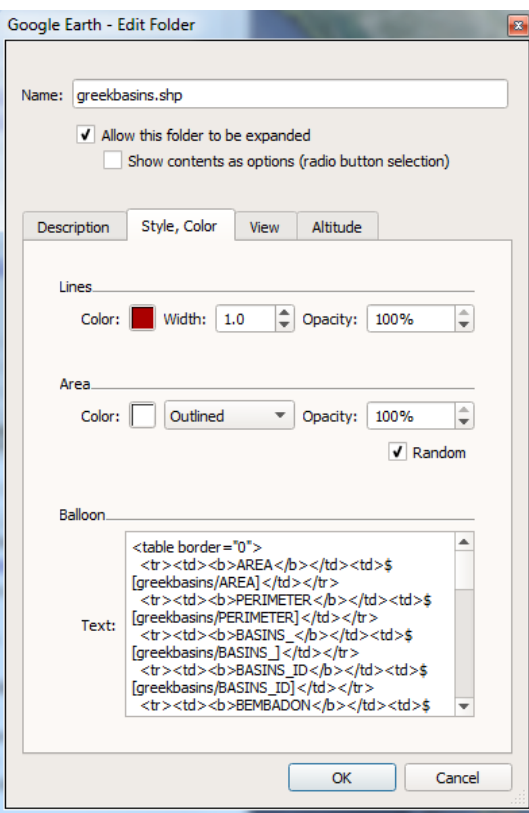

Choose a catchment..

### **check catchment's attributes**

1. For Greece (...)

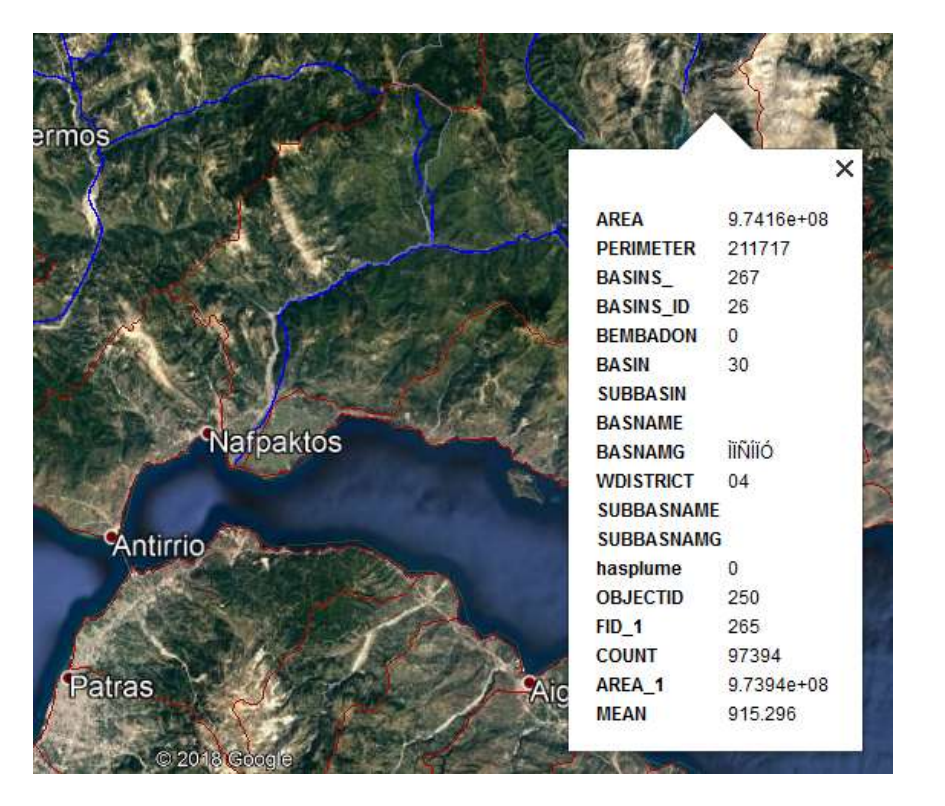

From there you can find area (AREA in  $m^2$ ), perimeter in m, and its average elevation (MEAN in m)

Press into a polygon and you'll get the polygon attribute table of the file.

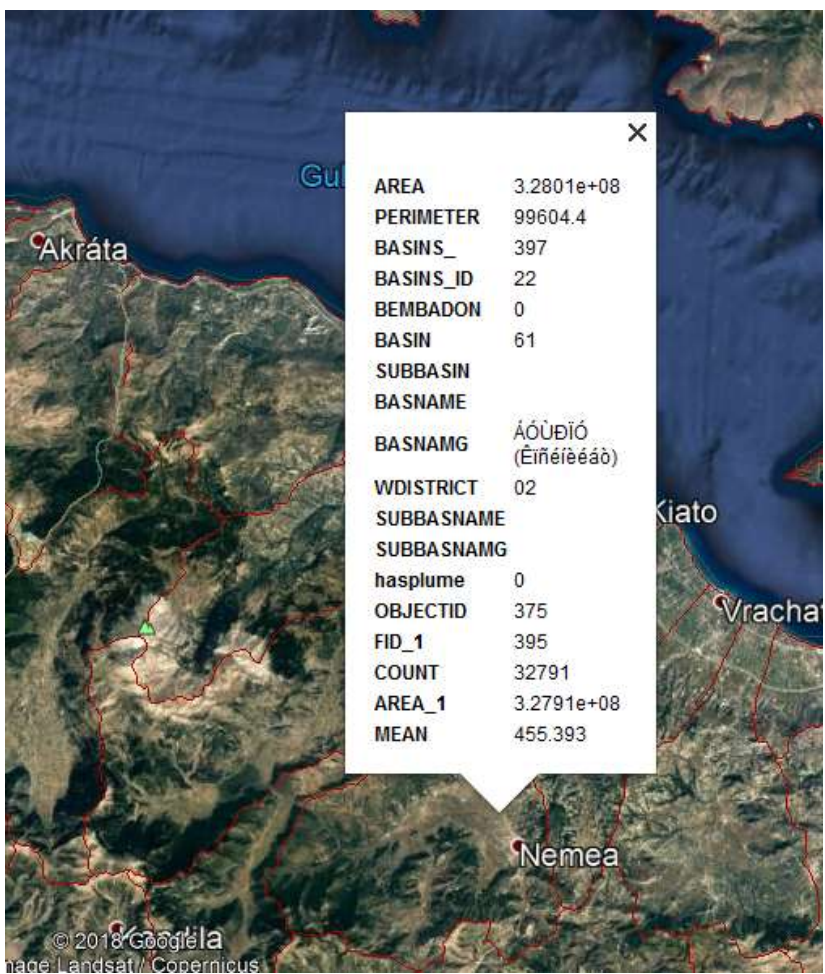

## **Find meteorological station**

#### 2. For Greece <http://climatlas.hnms.gr/sdi/>

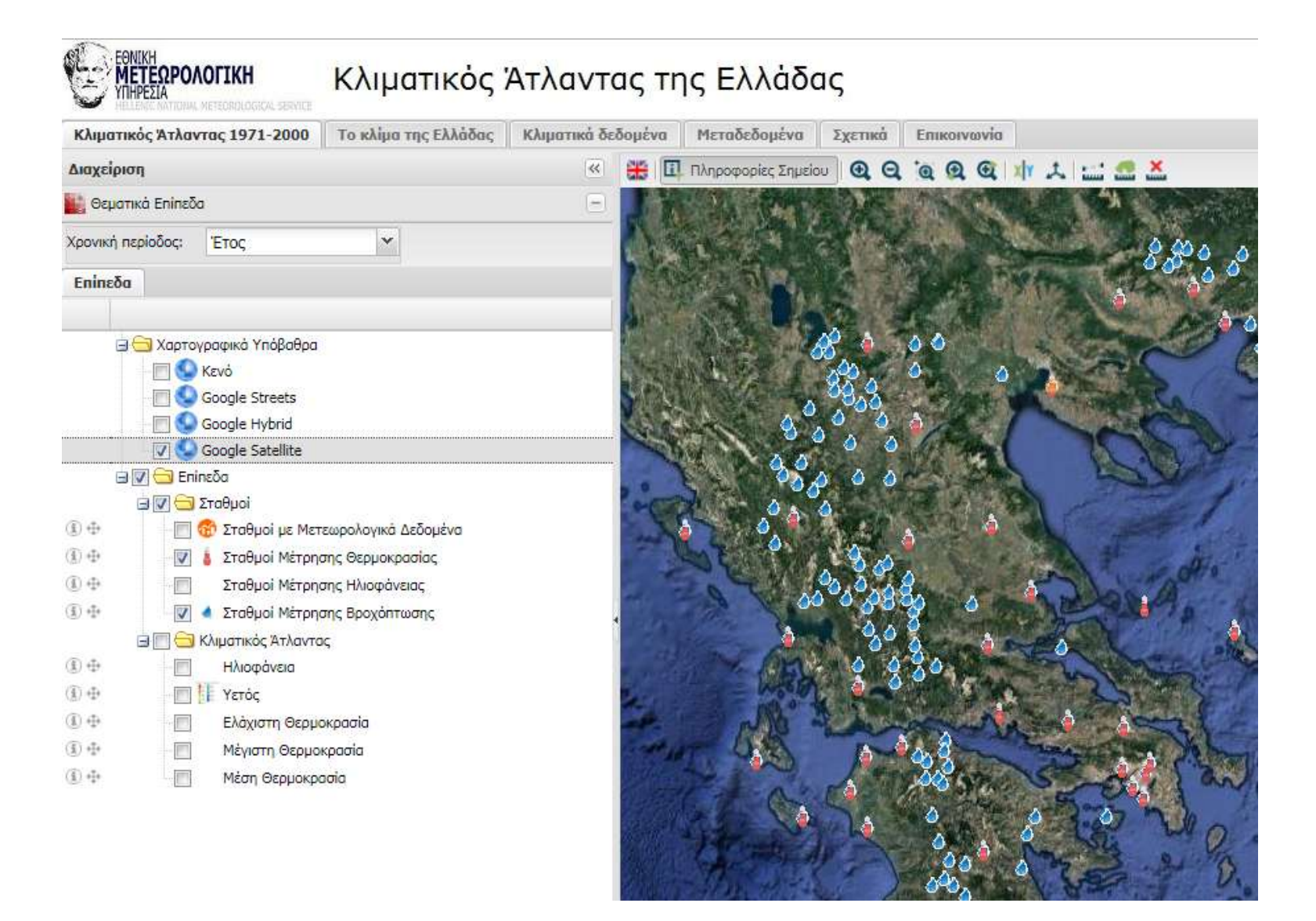

# **Download data from the meteo station**

3. Monthly temperatures and rainfall for at least 30 years.

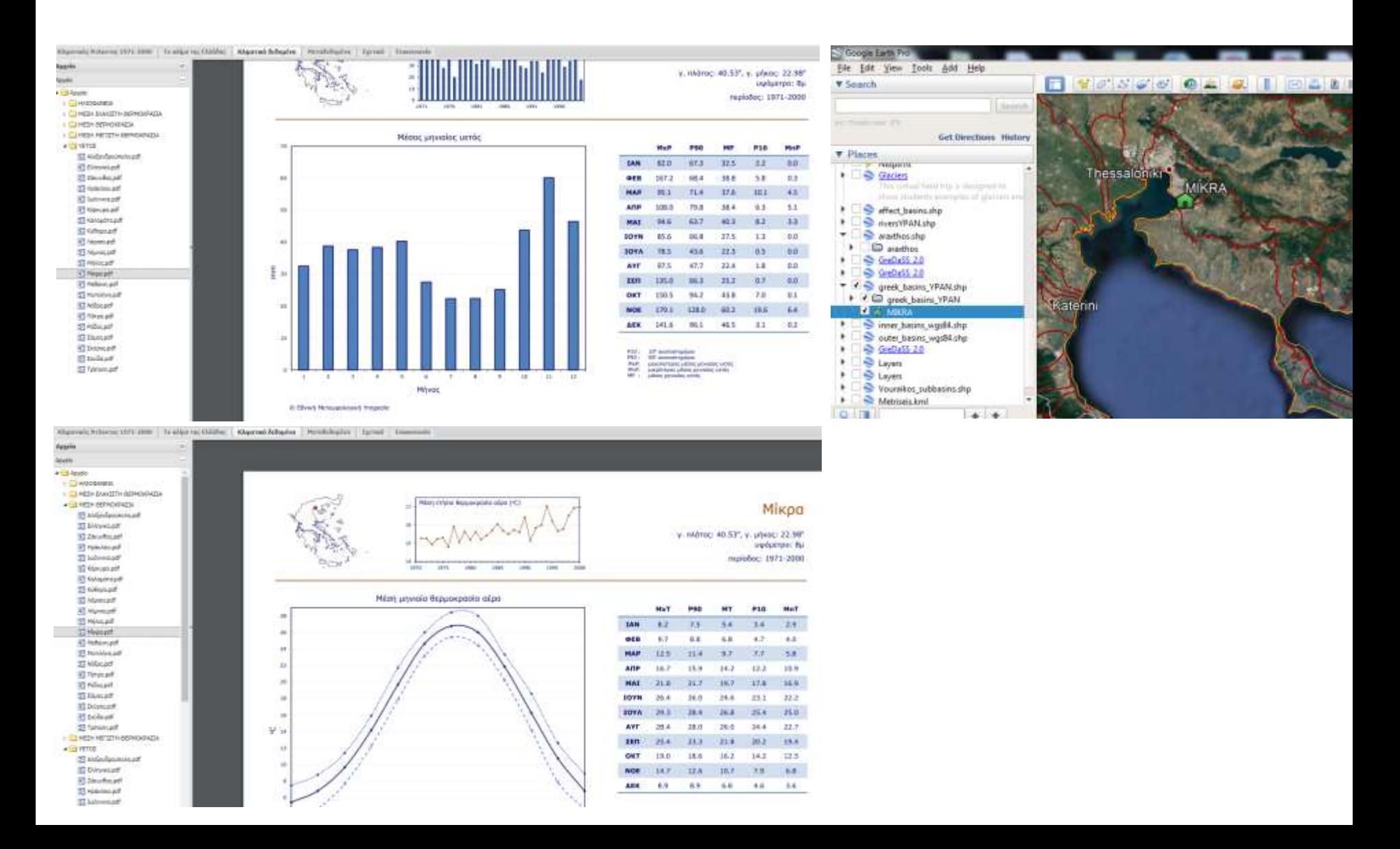

# **Download data from the meteo station**

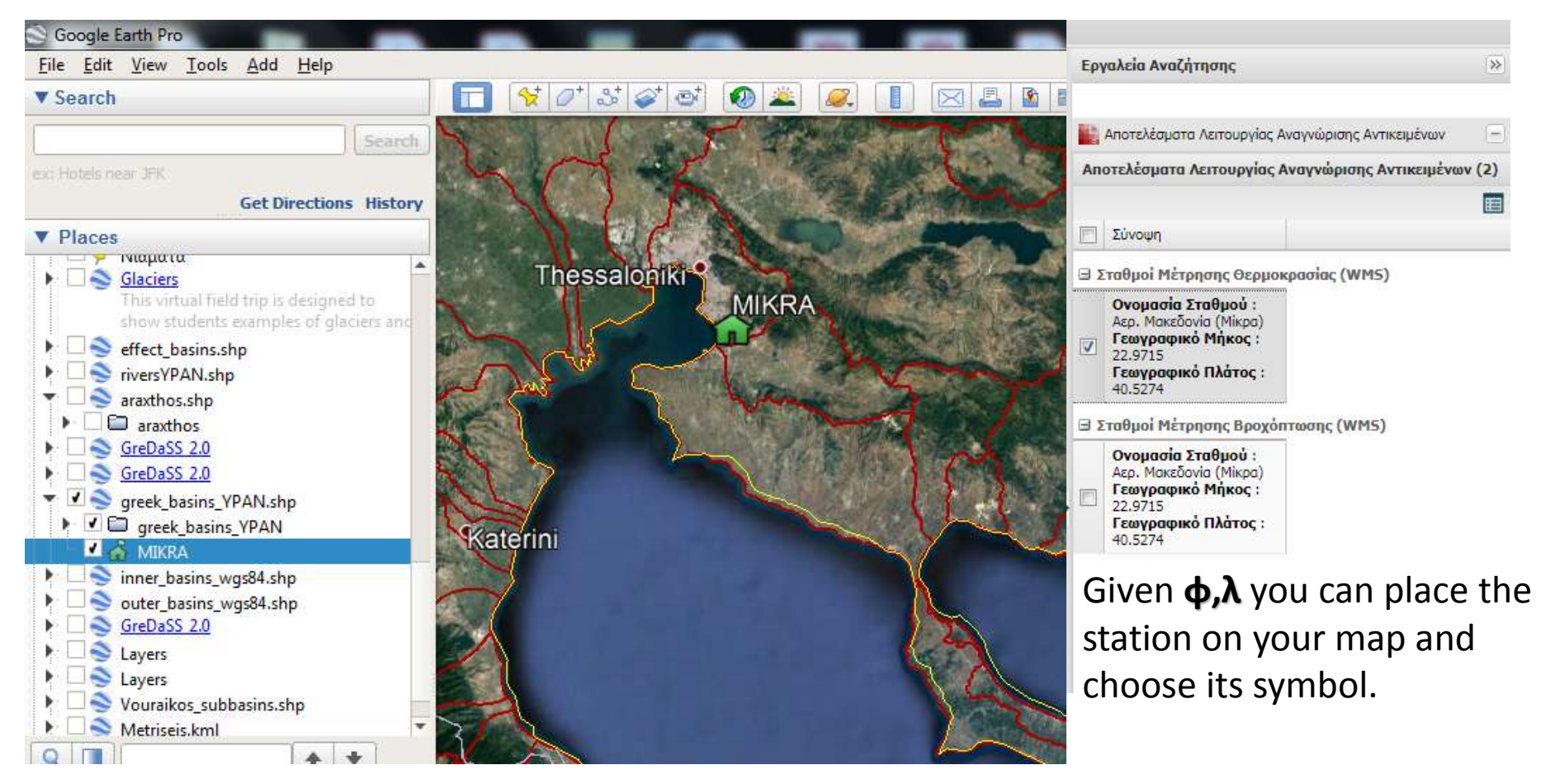

We also need the **geographical coordinates φ,λ** and the **altitude of the station**

# **Correct rainfall for elevation if necessary**

4. Check to see the difference between catchment's mean elevation and station's elevation. If they differ greatly (more, say, than  $\sim 300$  m) you might have to look for a elevation – rainfall gradient curve from relevant publications. In any case check your final rainfall series for credibility.

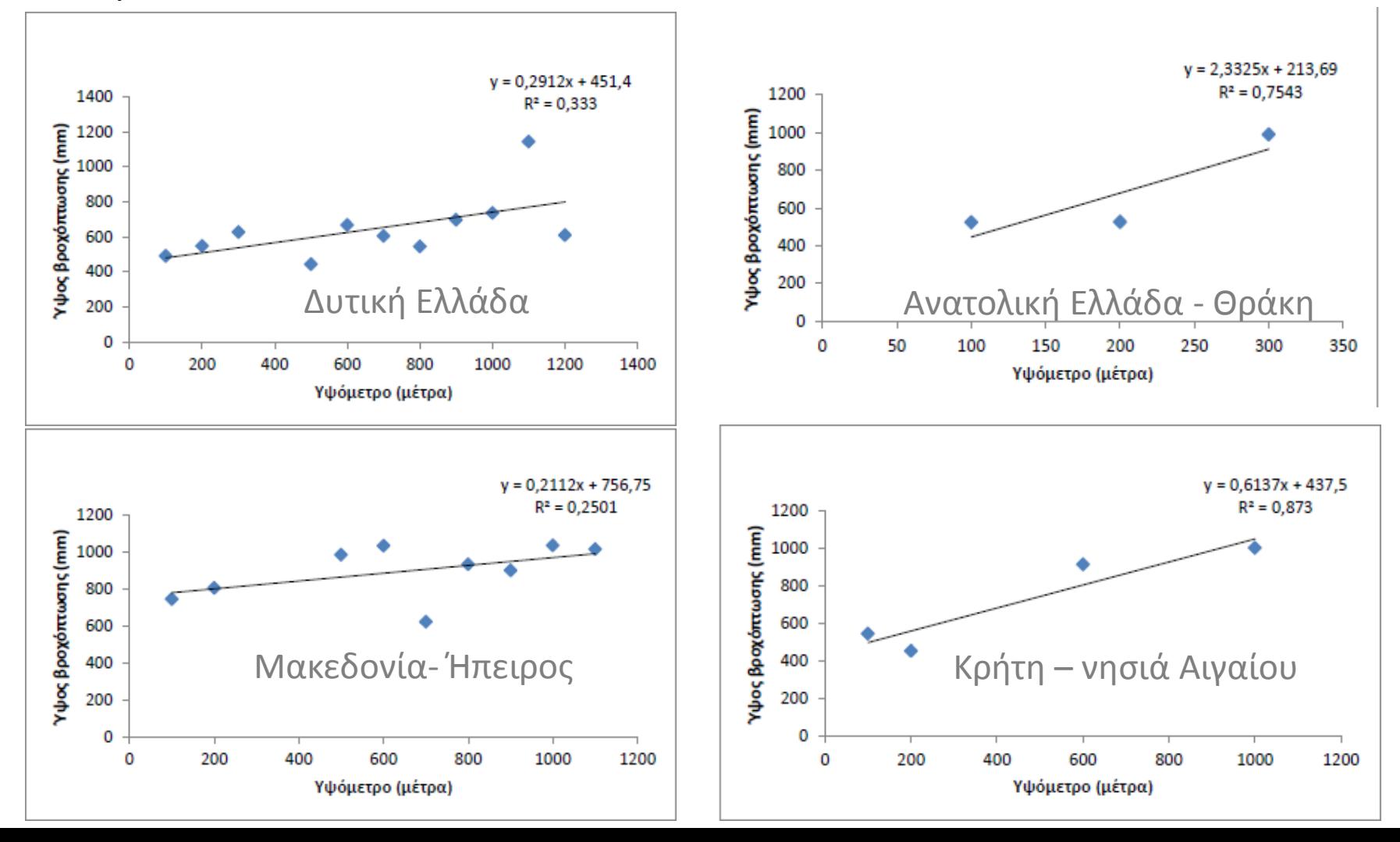

#### 5. With the file Thornwaite Water Balance.xls

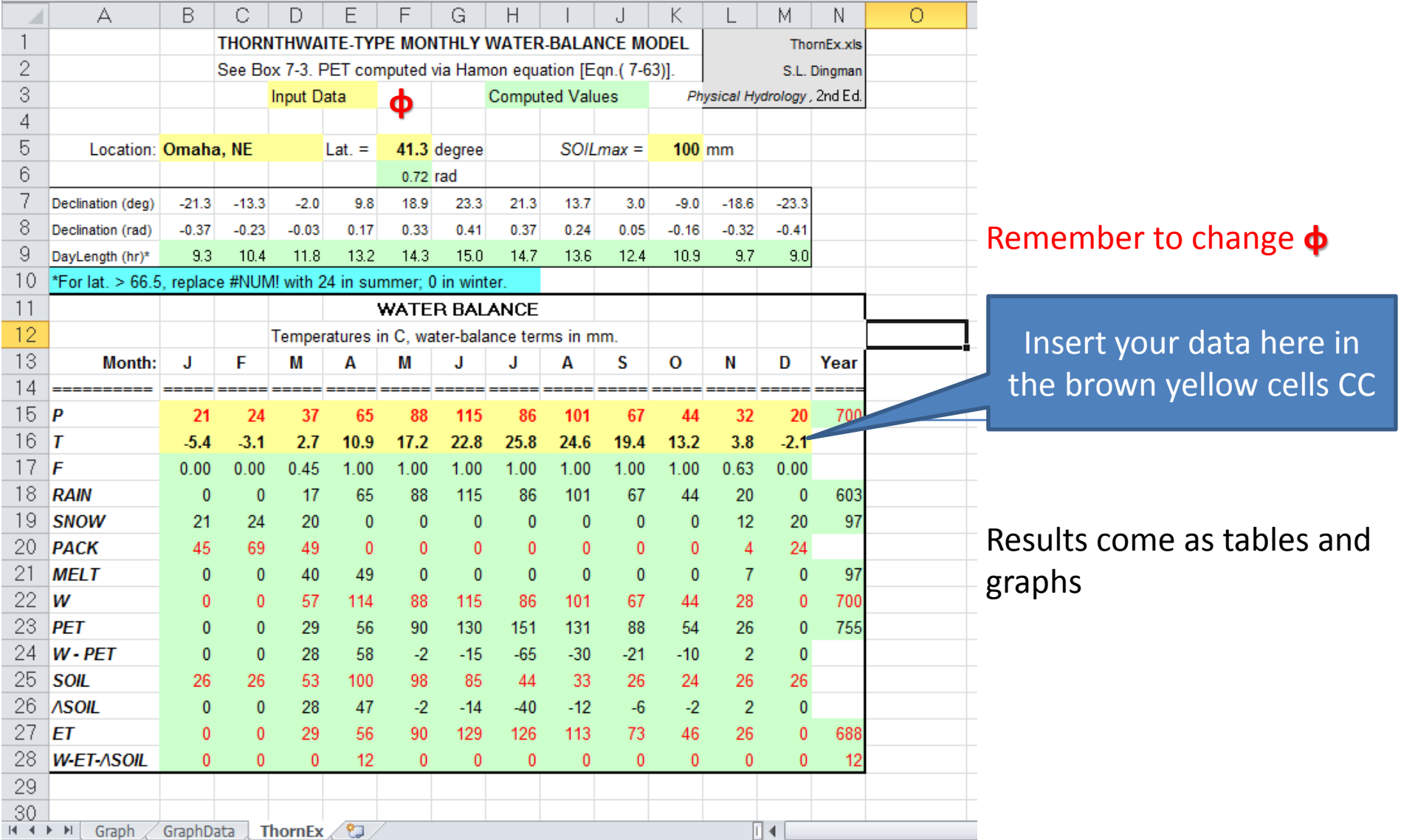

### **RESULTS - PRESENTATION**

- 6. Results come as tables and graphs such as the above.
- 7. Structure and present your study in a proper way.

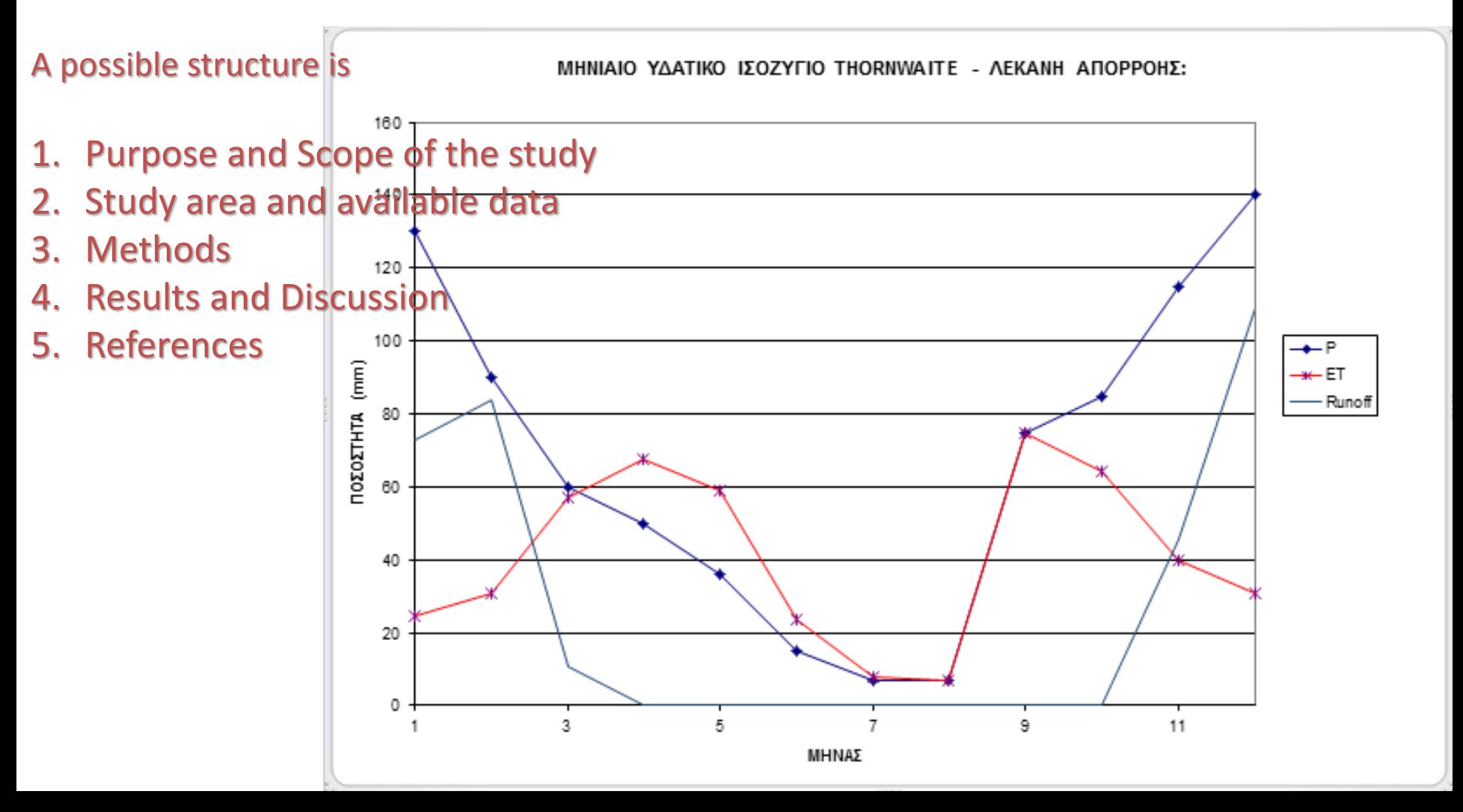

#### 6. YOU CAN INVESTIGATE FOR CLIMATE CHANGE.

For instance you can check your 30-years time series of temperature and rainfall to inspect for trends (or just compare the means of the three decades).

Then you can add to your temperatures (in the winter months) a couple of degrees, run again the xls and see what happens. This is for global warming. If there is a trend in rainfall depth then you can simulate that also.

Finally, you can test various values of SOIL MAX in the xls file. This is the maximum capacity the soil can retain and depends on local geology and other factors such as topography and physiography. For instance mountainous hilly valleys have shallow soils and low SOIL MAX while valleys in lesser slopy terrain can have thicker soils.

*PROJECT 2: DIMENSIONING OF A HYDRAULIC STRUCTURE (CULVERT)*

- 1. Choose a **catchment** in any region of any country, or take the one you used in the first project (...)
- 2. To complete the project you will need to find INTENSITY DURATION – FREQUENCY (IDF) curves for your region.
- 3. In this project we use the RATIONAL method for the calculation of the design discharge and the MANNING formula to solve, and find the right dimension of the (rectangular) culvert. That is, height x width.
- 4. The design discharge will have to pass through the culvert allowing for a freeboard of 0.5 meters and with a velocity less than 5 m/s.

### DESIGN DISCHARGE CALCULATION THE RATIONAL METHOD

# **Q = C i F / 3.6**

where:

- $Q$  discharge (m $^{3}/s$ )
- C runoff coefficient (dimensionless)
- i rainfall intensity(mm/h)
- F drainage area(km<sup>2</sup>)

Limitations and assumptions in the Rational Method are as follows:

- The drainage area should not be larger than 200 acres. ۰
- The peak flow is assumed to occur when the entire watershed is contributing runoff. ٠
- The rainfall intensity is assumed to be uniform over a time duration equal to or  $\bullet$ greater than the time of concentration,  $T_c$ .
- The peak flow recurrence interval is assumed to be equal to the rainfall intensity  $\bullet$ recurrence interval. In other words, the 10-year rainfall intensity is assumed to produce the 10-year flood.

### THE RATIONAL METHOD Runoff coefficient

#### Table 1 Runoff Coefficients for the Rational Method

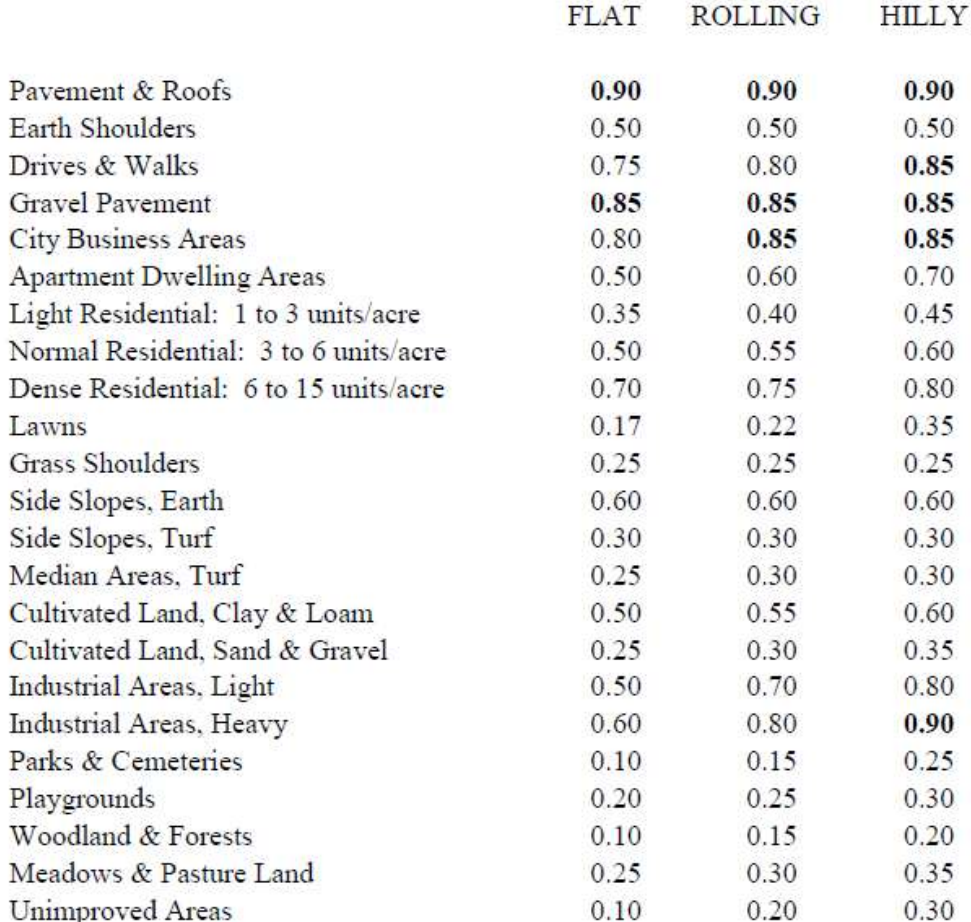

#### C depends mainly on

- Slope
- Vegetation / land cover

#### Note:

- Impervious surfaces in bold  $\bullet$
- $Rolling = ground slope between 2 percent to 10 percent$  $\bullet$
- $Hilly = ground slope greater than 10 percent$  $\bullet$

### THE RATIONAL METHOD Runoff coefficient

Table 1: General runoff coefficients for the rational method.

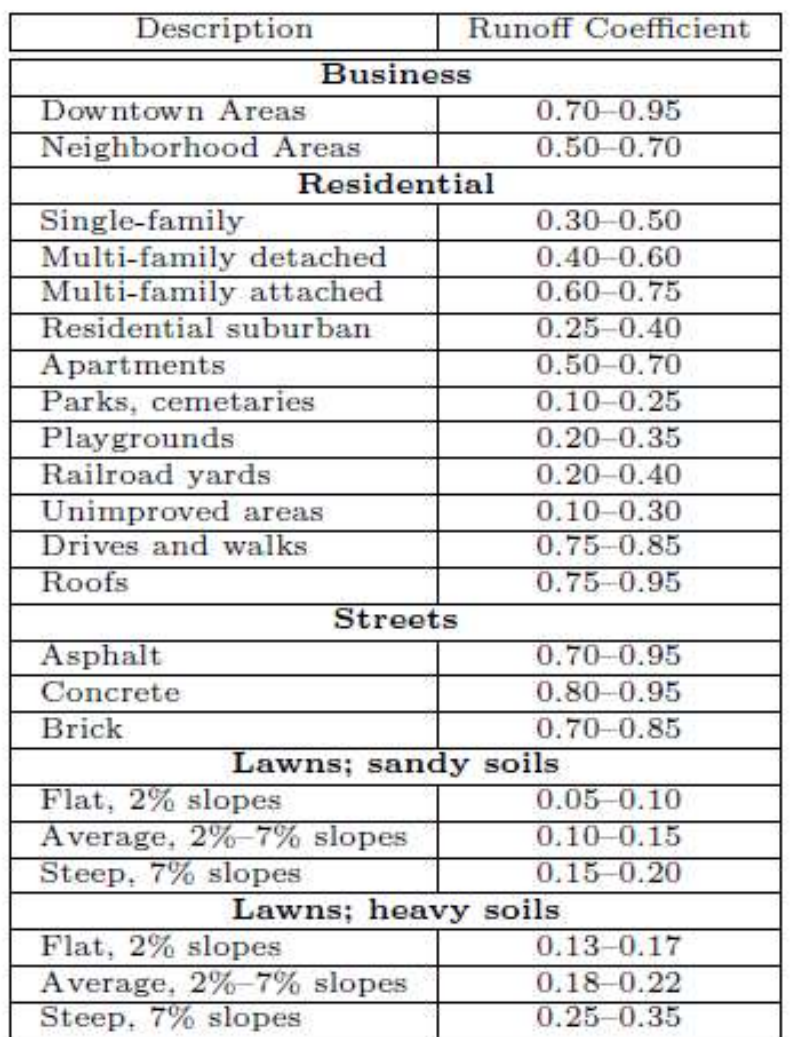

C depends mainly on

- Slope
- Vegetation / land cover

### THE RATIONAL METHOD **Rainfall intensity -IDF curves**

#### 4. Storm Intensity

Storm intensity, *i*, is a function of geographic location and design exceedence frequency (or return interval). It is true that the longer the return interval (hence, the lower the exceedence frequency), the greater the precipitation intensity for a given storm duration. Furthermore, the longer the length of the storm, the lower the storm average precipitation intensity.

The relation between these three components, storm duration, storm intensity, and storm return interval, is represented by a family of curves called the *intensity-durationfrequency* curves, or IDF curves. The IDF curves can be determined by analysis of storms for a particular site or by the use of standard meteorological atlases, such as TP-40 (1963) and HYDRO-35 (1977).

For IDF curves,  $TxDOT<sup>4</sup>$  uses a formula for approximating the intensity-durationfrequency curve. The formula is

$$
i = \frac{b}{(t_c + d)^e},\tag{3}
$$

### THE RATIONAL METHOD Rainfall intensity –IDF curves

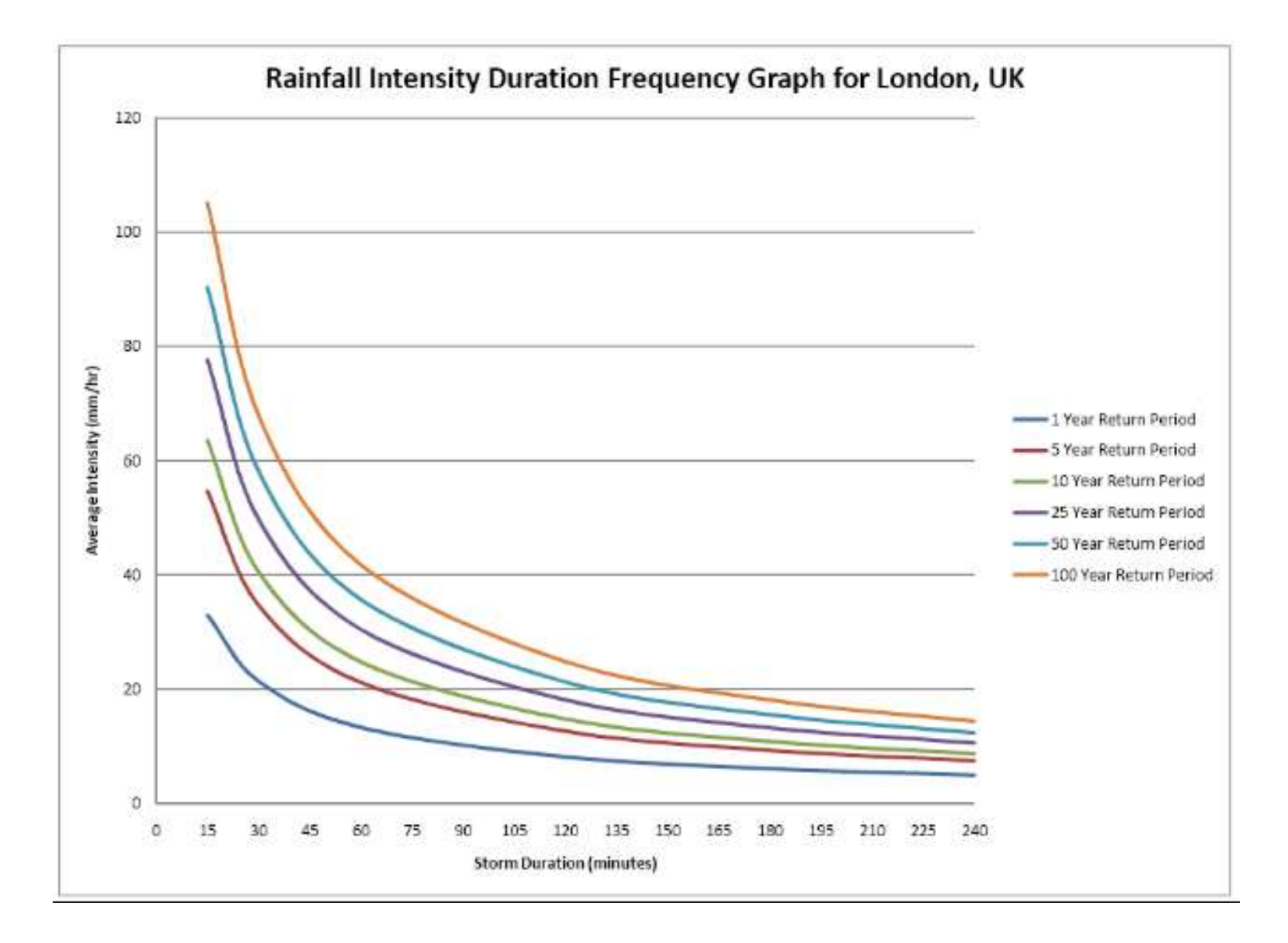

### THE RATIONAL METHOD Rainfall intensity –IDF curves

*General expression*

$$
i = \frac{cT^m}{(t+d)^n}
$$

**Where** 

i rainfall intensity(mm/h) Τ return interval (years) t time of concentration (hr) c,d,m,n coefficients

*Simpler expression*

$$
i = a / t^b
$$

where a, b coefficients

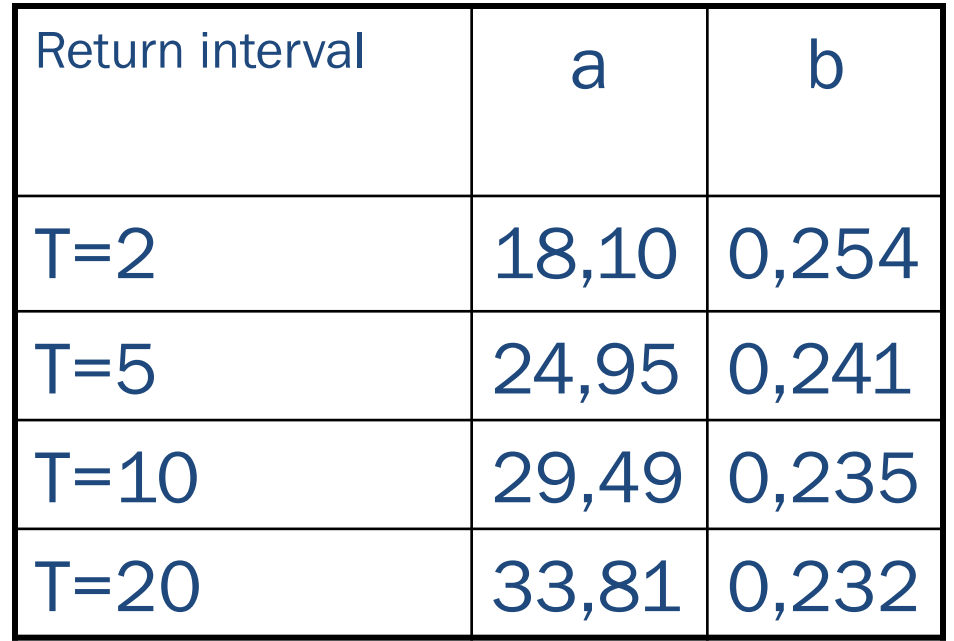

IDF coefficients for Milos Island, Greece

#### THE RATIONAL METHOD **Rainfall intensity -IDF curves**

For IDF curves,  $TxDOT<sup>4</sup>$  uses a formula for approximating the intensity-durationfrequency curve. The formula is

$$
i = \frac{b}{(t_c + d)^e},\tag{3}
$$

where:

 $i =$  design rainfall intensity (in/hr),  $t_c =$  time of concentration (min), and  $b, d, e =$  parameters.

For Lubbock County, the parameters are shown on table 2.

|           | Return Interval (years) |          |          |       |          |       |
|-----------|-------------------------|----------|----------|-------|----------|-------|
| Parameter |                         |          | 10       | 25    | 50       | 100   |
| $\it e$   | 0.830                   | 0.821    | 0.813    | 0.816 | 0.808    | 0.810 |
|           | 47                      | 60       | 69       | 82    | 88       | 101   |
|           | $10.0\,$                | $10.1\,$ | $10.1\,$ | 10.1  | $10.1\,$ | 10.0  |

Table 2: IDF parameters for Lubbock County.

### THE RATIONAL METHOD Rainfall intensity – IDF curves – time of concentration

To calculate time of concentration  $\mathfrak{t}_{\rm c}$ , that will be input in the IDF expression, we use various methods. The following is an empirical formula by Giandotti.

### *Formula Giandotti*

where

- $\mathsf{t}_{\mathsf{c}}$  time of concentration (hr)
- A drainage area (km<sup>2</sup>)
- L length of the main stream (km)
- Ζ difference between the average elevation of the basin and the elevation at the outlet (m)

*Z*  $A + 1.5L$  $t_c = \frac{v \sqrt{11}}{0.8}$  $4\sqrt{A} + 1.5$ =

#### THE RATIONAL METHOD general view

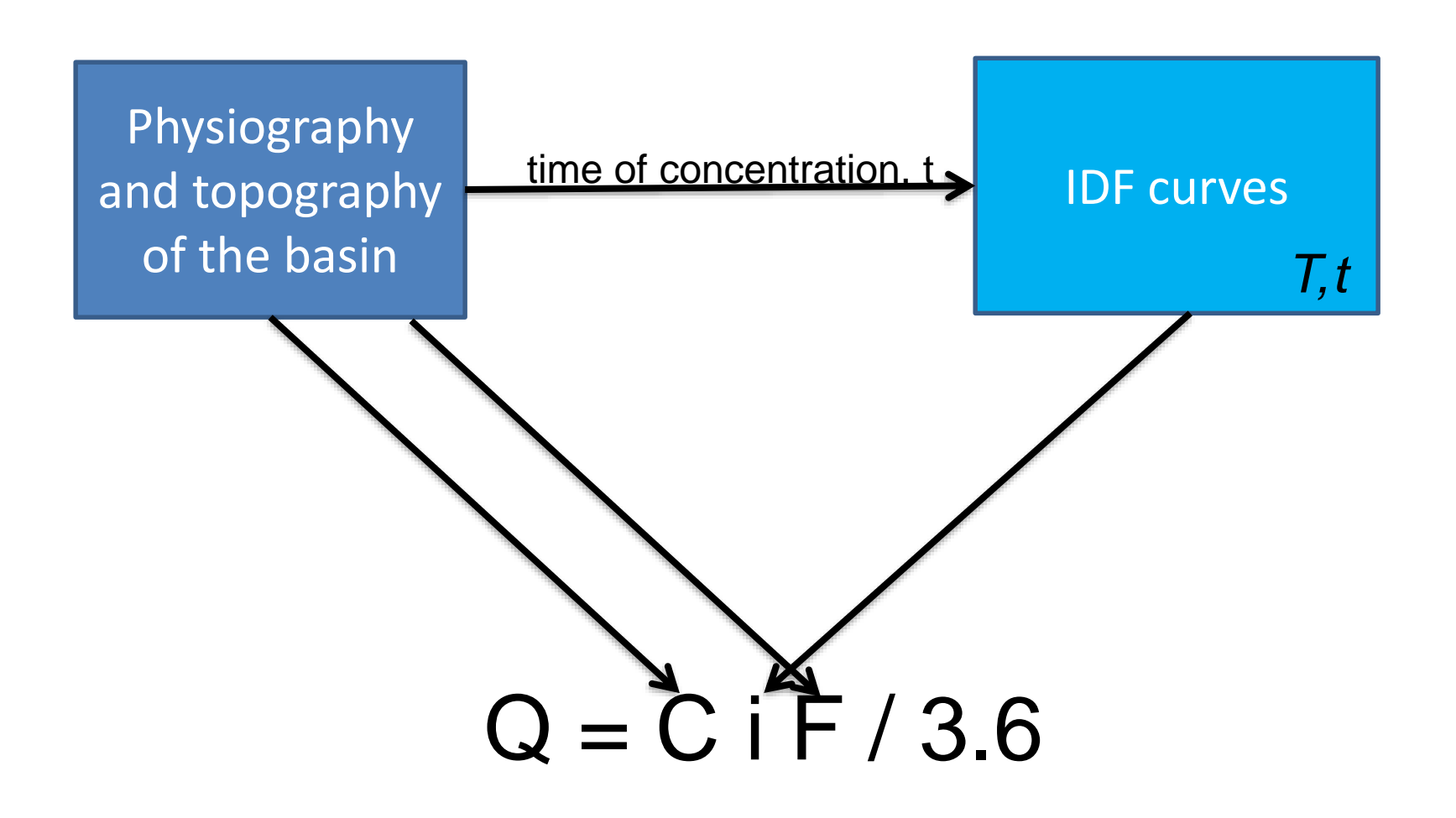

#### **project 2: dimensioning of hydraulic structures**

In your basin a new road is constructed.

At some point the road's centerline meets the axis of a stream.

You will have to decide on the dimensions of a culvert that will accommodate the safe passage of the flood discharge of the stream under the road.

Point of intersection

#### FIRST STEP: Find T, the storm return interval. This depends on the significance (the category) of the road. Else, take T=50 years.

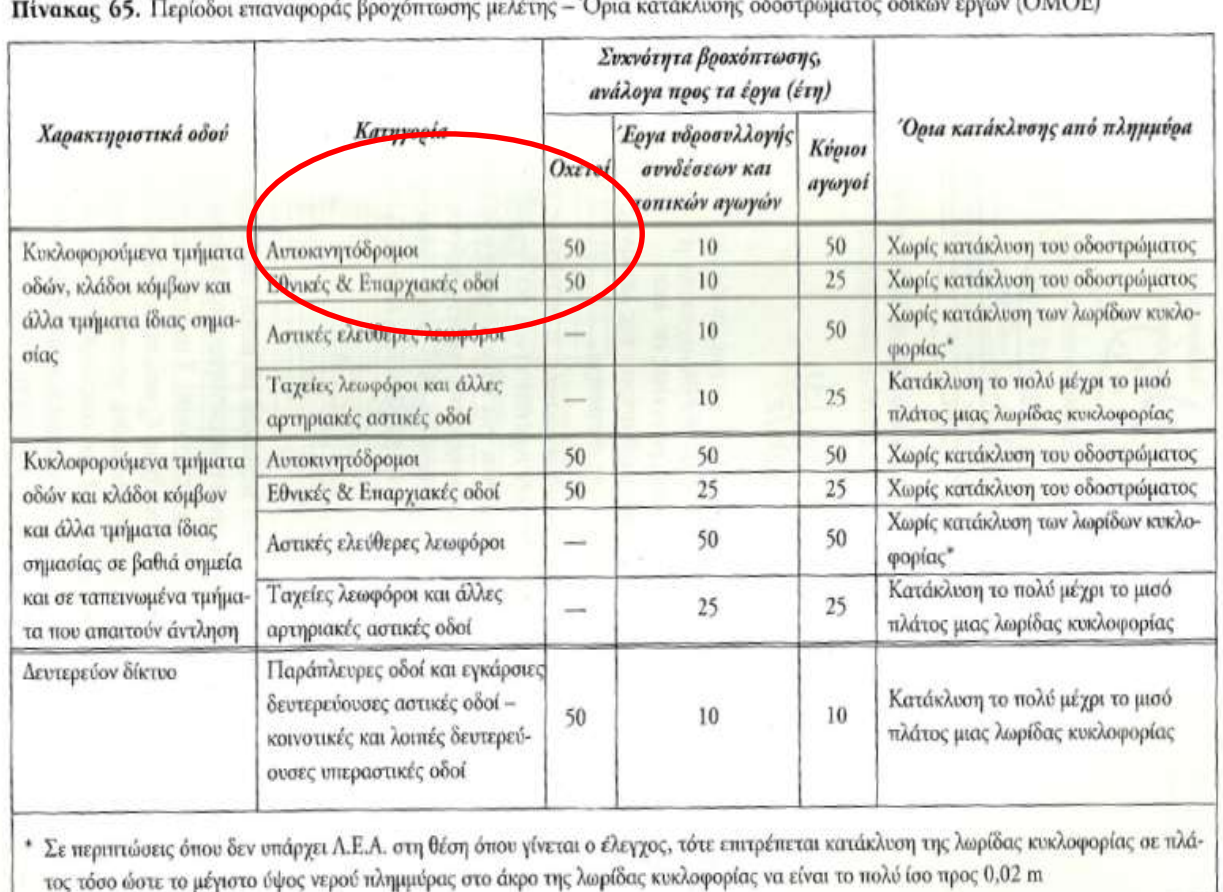

 $(0)$ 

19. OXETOI

 $411$ 

Ξ.

[https://floods.ypeka.gr/index.php?option=com\\_content&view=article&id=174&Itemid=604](https://floods.ypeka.gr/index.php?option=com_content&view=article&id=174&Itemid=604)

#### ΕΦΑΡΜΟΓΗ ΟΔΗΓΙΑΣ 2007/60/ΕΚ

#### ΚΑΤΑΡΤΙΣΗ ΟΜΒΡΙΩΝ ΚΑΜΠΥΛΩΝ ΣΕ ΕΠΙΠΕΔΟ ΧΩΡΑΣ

SECOND STEP: FIND THE **IDF CURVES** FOR THE REGION OF YOUR PROJECT

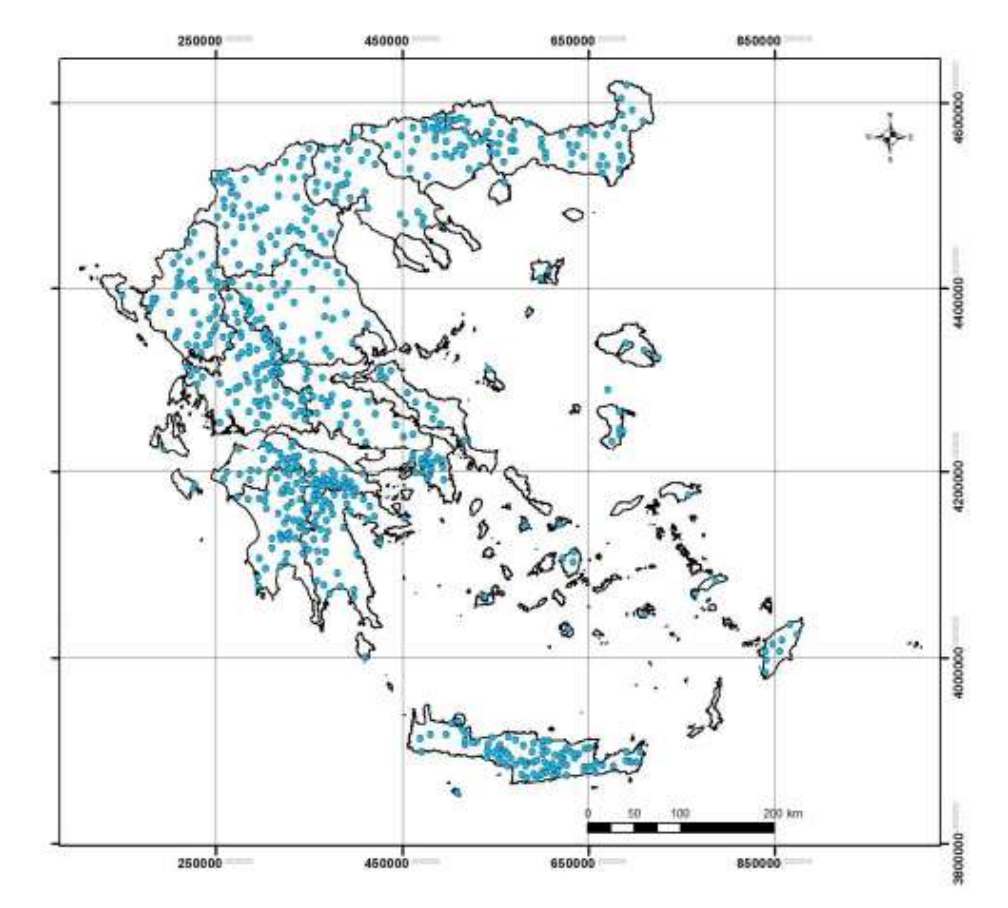

Αθήνα, Μάιος 2016

THIRD STEP a: decide on the RUNOFF coef. - C-• Average slope 15 %.

GIVEN THE PHYSIOGRAPHIC AND TOPOGRAPHICAL FEATURES OF YOUR CATCHMENT, DECIDE ON THE RUNOFF COEFFICIENT -C- THAT YOU ARE **GOING TO USE.** 

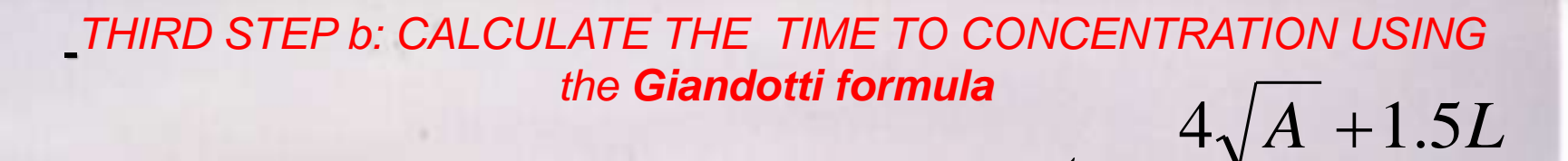

=

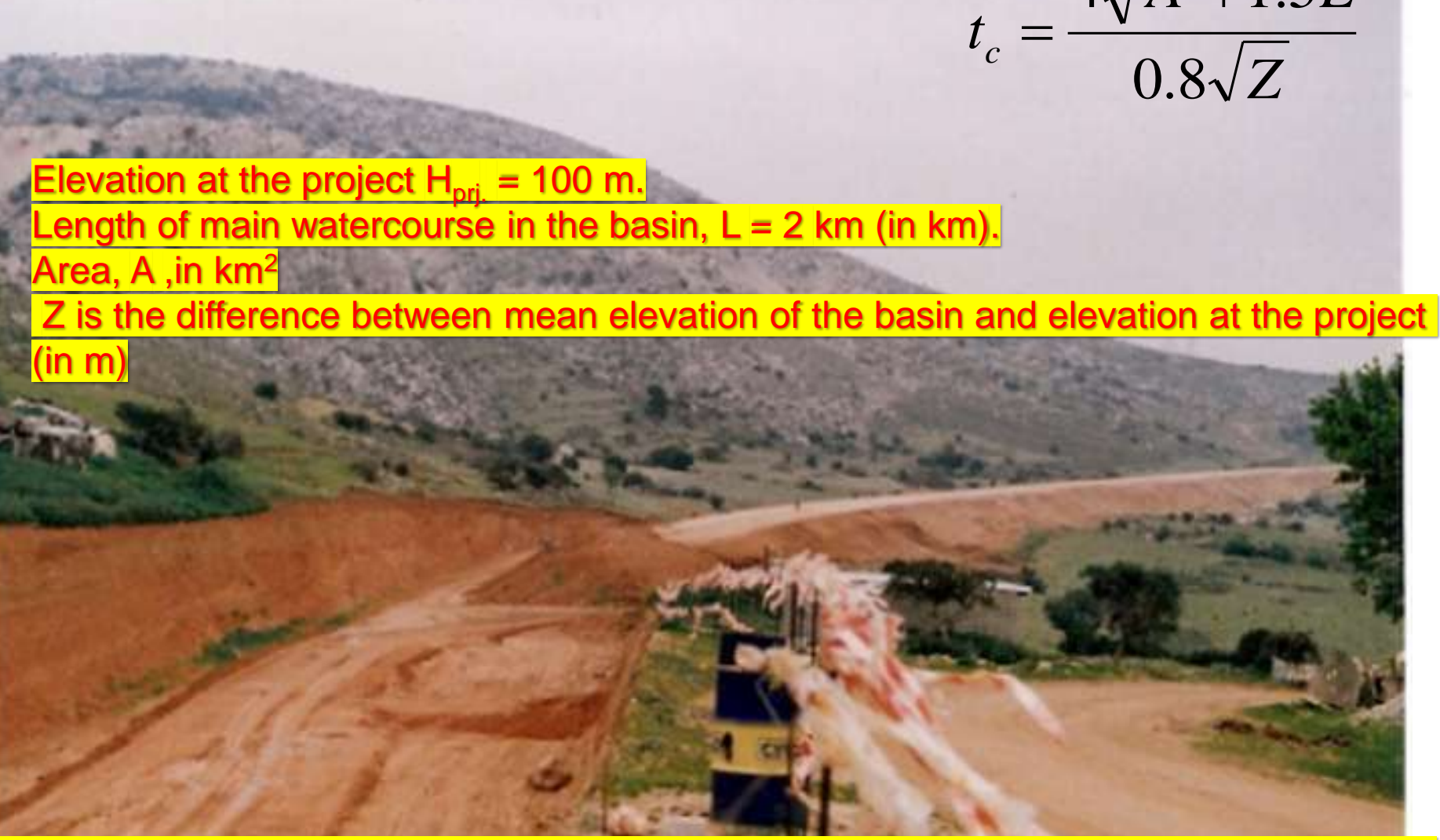

*n, usually) from the for curve with 1=50 years.*<br>And the series of the series of the series of the series of the series of the series of the series of the series *After you calculate time of concentration (in hours usually) calculate the intensity of the rainfall (in mm/h, usually) from the IDF curve with T=50 years.*

#### THIRD STEP c: CALCULATE THE storm intensity -i-

### USE THE IDF CURVE WITH THE to THAT YOU FOUND IN PREVIOUS STEP.

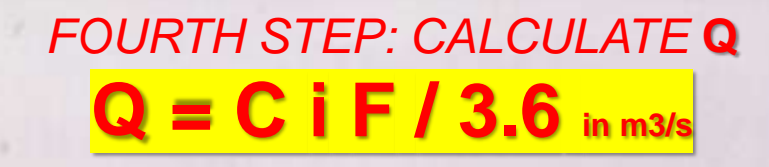

#### **given**:

Up to 3 meters of height. Longitudinal slope  $S = 0.5\%$ . V not over 5 m/s and freeboard = 0.5 m. That means that the height of the water in the prism –y- should not be more than the height of the structure minus half meter .

USE  $n_{\text{Manning}} = 0.015$ .

YOU HAVE TO USE THE AVAILABLE DIMENSION GIVEN IN TABLE 9.1-.1 next page. If you need to use two rectangles side-by-side, for instance two 4x2 (height x width, υxβ), solve Manning with  $b = 8m$ .

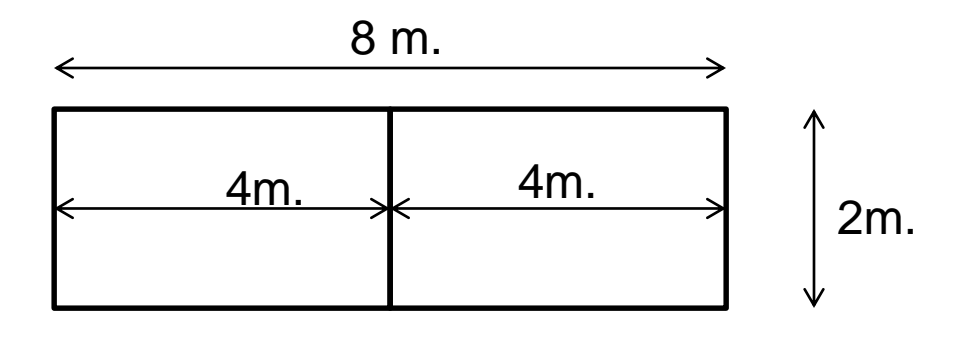

#### AVAILABLE ORTHOGONAL CULVERTS DIMENSIONS: TABLE 9.1-.1

g.

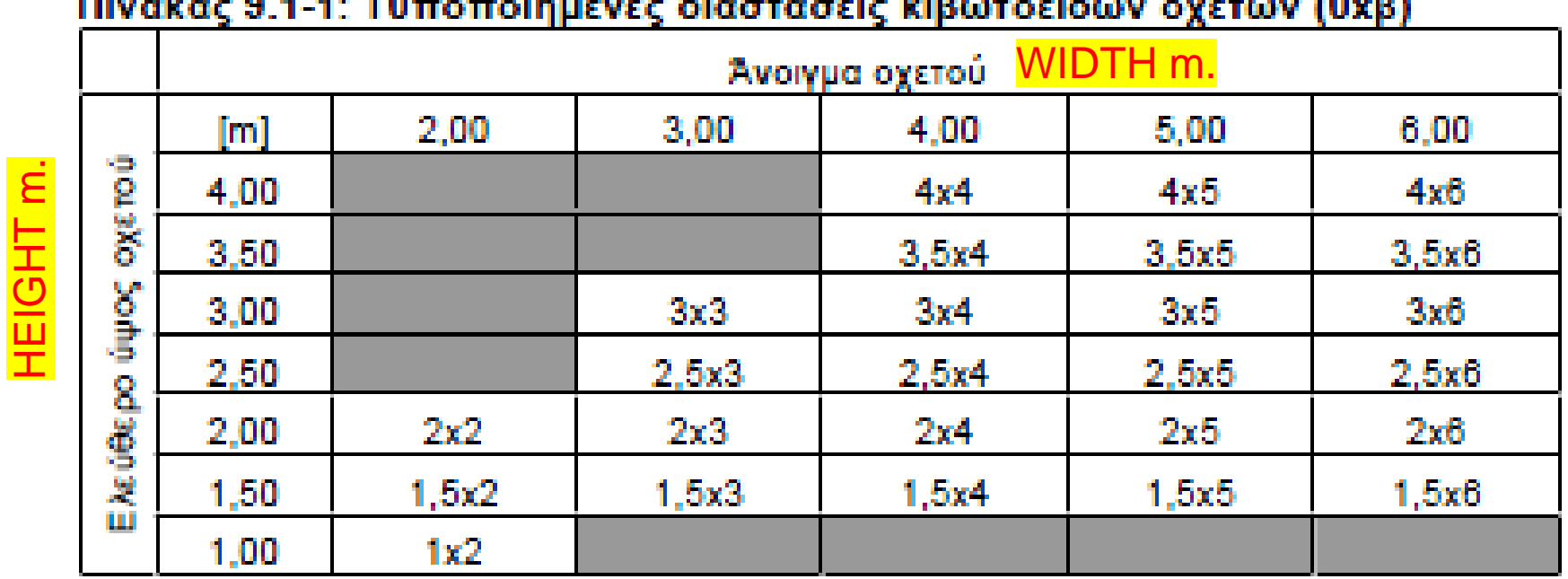

#### USE Manning.xls (resources, eclass) with the GOAL SEEK tool.

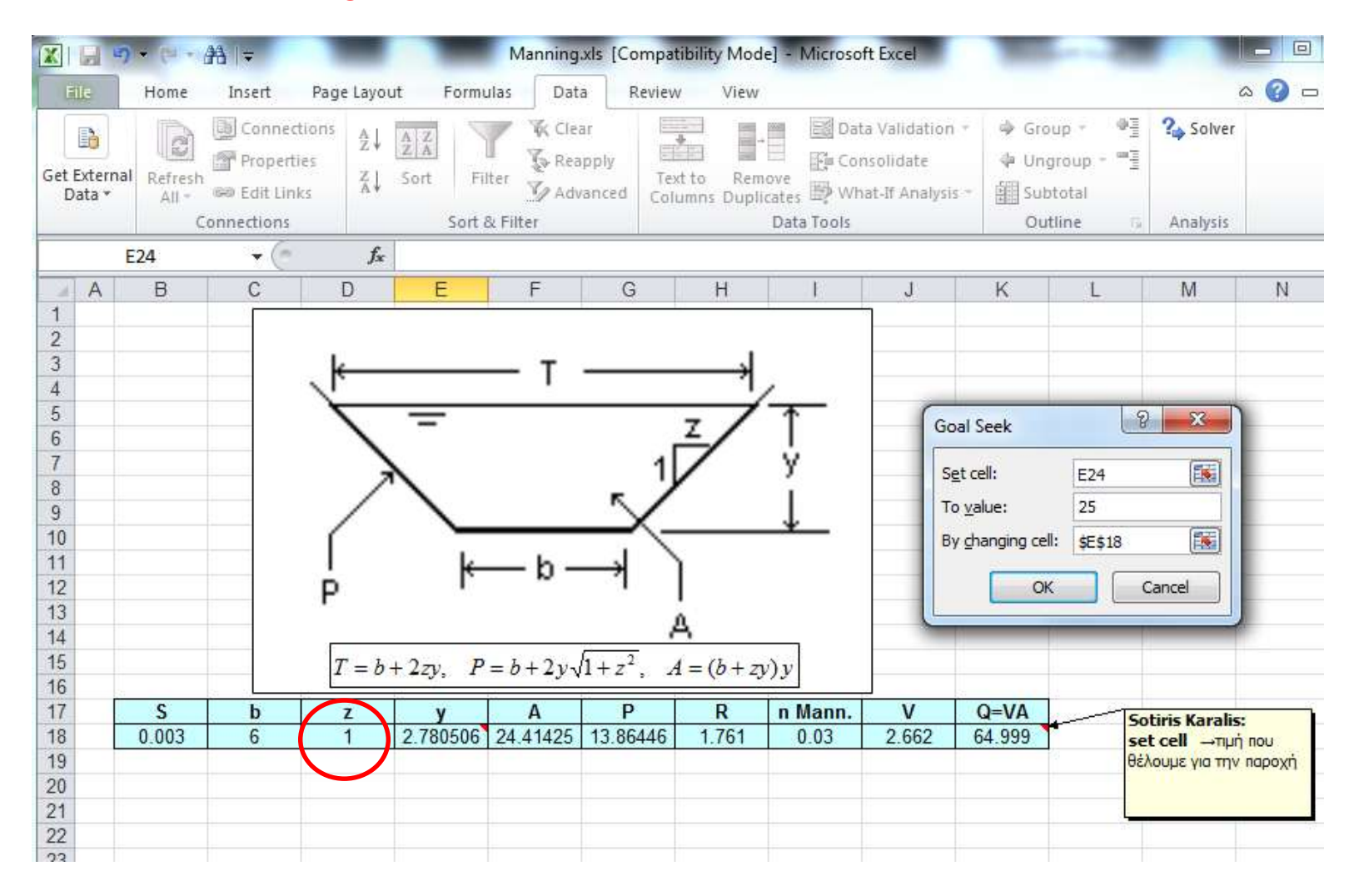

Note: for the prism to be rectangular, z has to be set to zero.

#### **PRESENT YOUR PROJECT IN A NICE WAY**

PRESENTATION: 1. SCOPE – STUDY AREA 2. METHODS AND AVAILABLE DATA 3. HYDRAULIC CALCULATIONS 4. RESULTS